# CD-2100

# 1.5 Pocket Multi-Currency Discriminator

# **OPERATING MANUAL**

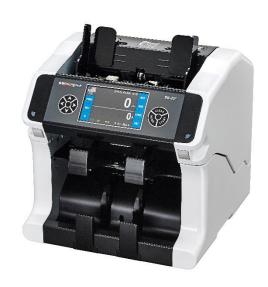

## Important Safety Information

Always be careful when using the machine. To reduce the risk of fire, electrical shock, and other injuries, keep these safety considerations in mind when installing, using, and maintaining your machine:

**Stability**. Place the machine on a secure, stable surface. The machine can be seriously damaged if it falls.

**Power Supply**. Provide correct power to the machine, as listed on the back of the machine. If you are not sure of the type of power supplied to your office, call your electric company.

**Grounding**. If the plug has three prongs, it must be plugged into a grounded (three holes) outlet. Grounded plugs and outlets are designed for your safety - do not try to make a three-prong plug fit into a two-prong outlet by modifying the plug or outlet in any way. If you cannot insert the plug into your wall outlet easily, then the outlet should be inspected by a qualified electrician.

**Overload**. Do not plug too many electrical devices into a wall outlet or an extension cord. An overloaded outlet could be a reason of fire and electrical shock hazard.

**Cleaning**. Before cleaning the machine, unplug it from the power outlet. Clean exposed parts with a soft cloth slightly dampened with water. Do not use aerosol cleaners.

**Gas Leaks**. Never use any machine close to a gas leak. If you think gas is leaking, call the gas company immediately. A small electrical spark in the machine could cause a fire or explosion.

#### Precaution

When using the machine, these precautions should always be followed.

- 1. Never push objects of any kind into your machine through the case or cabinet openings.
- 2. Do not use your machine near water, in wet locations, or outdoors.
- Do not allow anything to rest on the power cord, line cord, or PC interface cable.
   Do not locate your machine where the cords can be damaged by persons walking on them.
- 4. Do not allow pets to chew the power cord or PC interface cable.
- 5. Use supplies or cleaning materials only as directed. Keep all supplies and materials out of the way of children.
- 6. The power supply turns this machine on and off. Make sure that your machine is installed near an outlet and is easily accessible.
- 7. Never remove covers or guards that require a tool for removal. There are no operator serviceable areas inside your machine. Refer servicing to authorized service personnel.

- 8. Never defeat interlock switches. This machine is designed to restrict operator access to unsafe areas. Covers, guards and interlock switches are provided to ensure that the machine will not operate with covers opened.
- Avoid direct viewing of the image sensor lights. The lamps are bright and, while not harmful, they may cause an annoying afterimage. Always keep the rear cover closed during operation and storage.
- 10. Risk of explosion If battery is replaced by an incorrect type. Dispose of used batteries according to the instruction.

## Managing the performance of the machine

This unit has many sophisticated sensors. Without proper maintenance, it cannot last its good performance. Please read the "Daily Maintenance" section of this manual carefully, and do it everyday. When the performance is deteriorated on a sudden, please clean all the sensors first before calling a service.

## Safety Notes

Your machine and the supplies are designed and tested to meet strict safety requirements. Included are safety agency examination and approval and compliance to established environmental standards.

Please read the following instructions carefully before operating your machine, and refer to them as needed to ensure the continued safe operation of your machine.

## Table of Contents

| Part 1          | Description of the Parts                                                                                                    |    | 5     |
|-----------------|----------------------------------------------------------------------------------------------------|----|-------|
| Part 2          | Function of Control Panel                                                                                                    |    | 6~8   |
| Part 3          | Overview of Display (LCD)                                                                                                    |    | 9     |
| Part 4          | Operating                                                                                                    |    | 10~15 |
|                 | Placing Bills into the Hopp<br>Counting<br>Checking the counted reco<br>Selecting Add Function<br>Selecting Batch Function<br>Selecting Auto/manual<br>Thermal Printer Guide |    |       |
| Part 5          | User setting menu                                                                                                    |    | 16~17 |
| Part 6<br>18~21 | Error messages & Troubleshooti                                                                                                    | ng | 1     |
| Part 7          | Specification                                                                                                    |    | 22    |
| Part 8          | Daily care                                                                                                    |    | 22    |
| Part 9          | Product warranty                                                                                                    |    | 23    |

# 1. Description of the Parts

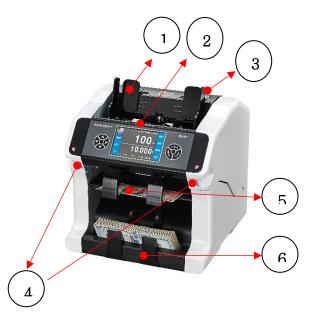

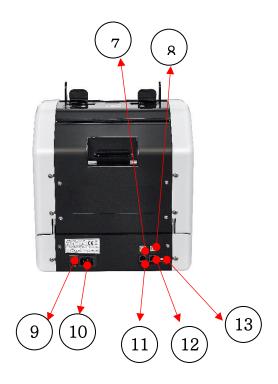

| NO | The name of the Parts                   | note              |
|----|-----------------------------------------|-------------------|
| 1  | Guide for counting Note                 | Expansion Guide   |
| 2  | Hopper                                  |                   |
| 3  | Thickness Adjustment Screw              | Gap Control screw |
| 4  | Button for Cover open                   |                   |
| 5  | Reject Pocket                           |                   |
| 6  | Stacker                                 |                   |
| 7  | USB connector for Main board, LCD board | For debugging     |
| 8  | USB connector for CIS board             |                   |
| 9  | Power Switch                            |                   |
| 10 | Power Plug                              |                   |
| 11 | Connector for Thermal Printer           |                   |
| 12 | Connector for external display          |                   |
| 13 | Connector for S/W upgrade               | Main, LCD, CIS    |

## 2. Function of Control Panel & Touch

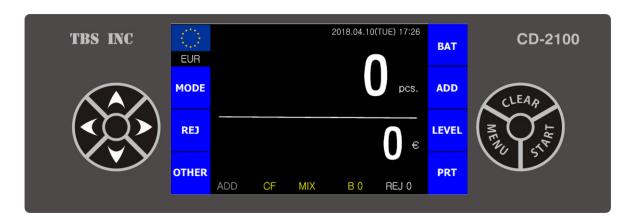

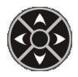

- Navigation key in the menu

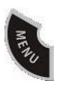

- Entering the user menu

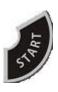

- Starting count or "confirm" function in the menu

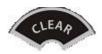

- Clearing counted number and total value or "ESC" function in the menu

2-①.

This key can be used to detect counterfeit note by pressing it. When counterfeit note or suspected notes were detected while counting, some of specific message or error messages are displayed on the LCD screen. The counting speed will be set low speed automatically when CF on.

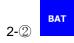

When press BAT key, you can select batch number, which is already registered (0 / 100). or if you want to select a special batch number, please use number key.

When the counted number reaches at the batch number, the machine will stop automatically.

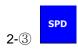

It is the SPEED key which has 4 different speeds. 900, 1000, 1200, 1400 (notes/ minute)

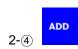

When press ADD key, the accumulated total of notes will be shown on the LCD screen when they have been counted. By pressing CLEAR/BACK key user can clear the counted value.

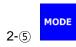

By pressing "MODE" key, you can select the operating mode MIX / COUNT / Sort(Denom) / Face/Orient / SERIAL MODE and DD on/off in CNT mode (Option)

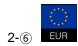

By pressing Currency key, you can select currency. (EURO, USD, local currency or CNT mode)

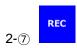

By pressing "REC" Key, you can see counted record.

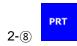

(Only for serial mode)

After counting – By pressing this key, you can print receipt or receipt with serial number.

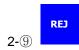

By pressing this key, you can check the cause of reject.

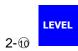

By pressing LEVEL key, you can adjust UV, MG, DENSITY level.

# 3. Overview of Display (LCD)

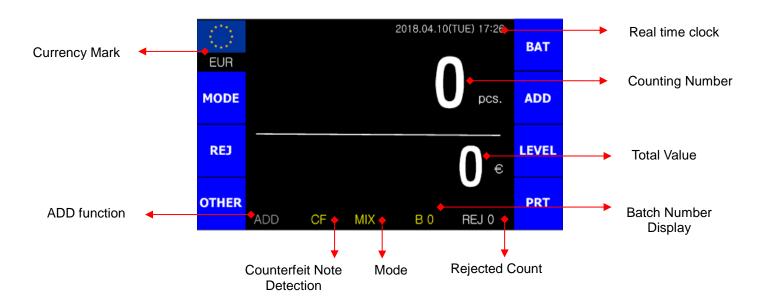

Currency mark: which currency is now operating

CF: Counterfeit note detection activation

Mode: MIXED / COUNT / SORT / FA/ORT / SERIAL

ADD: ADD function on/off

Batch: Selected batch number

Counted number: number of notes (Max 4 digit)

Total Value: total value of counted noted (Max 9 digit)

Real time clock: Current date and time

## 4. Operating

#### **Placing Bills onto the Hopper**

It is very important to place the bills onto the hopper correctly because recognition performance of the bills is highly affected by the arrangement of the bills. Please avoid counting bills in bad condition such as wet, excessively dirty, spoiled, folded, curled notes and with foreign material like clips, bands, etc. Sometimes it causes malfunction of the machine.

#### Counting

If ADD mode was set, the cumulative number will be displayed.

If an error occurs during operation and the machine stops, then an error message will be displayed. To clear the error, press start/stop key. The machine will try to solve the problem automatically, but if it fails to clear a jam or there are some other mechanical errors, remove jammed bills manually. Then press the start/stop key again to clear error message.

## **Counting – Local currency**

(Option)

In local currency User can select MIX / COUNT / Sort(Denom) / Face/Orient / SERIAL MODE

**COUNT MODE** (By pressing MODE button)

The machine can count the bills without any denomination recognition

**Sort(Denom) MODE** (By pressing MODE button)

The machine can catch the different denomination bill while counting

Face/Orient MODE (By pressing MODE button)

The machine can catch the different orientation bill while counting

(Option)

**SERIAL MODE** (By pressing MODE button)

The machine can recognize the serial number of bill while counting

After counting – By pressing DOWN key, you can print receipt with serial number.

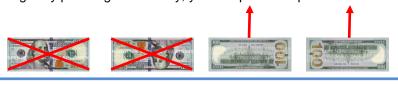

Before counting, sort the bills as above. (Face & orientation)

#### MIX MODE (By pressing MODE button)

The machine can make the value counting for mixed notes and total amount will be displayed on the screen.

# Counting – CNT currency (Free Count) (This mode can be used for any currency)

In CNT Currency (by pressing Currency button), user can select DD on / DD off

## Checking the counted record

The machine can save counted records. (maximum 15,232 cases)

If full, the oldest record will be replaced by each new record.

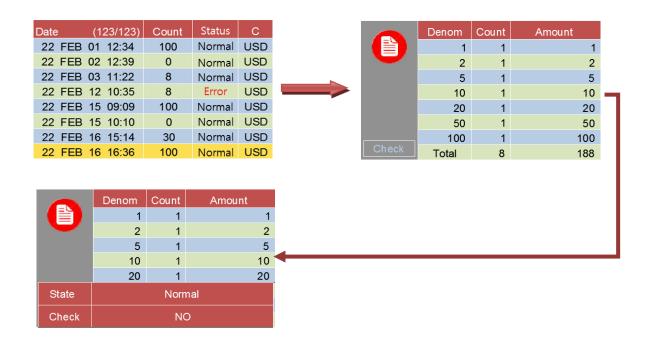

| The menu key usage in this mode |                      |   |                  |  |
|---------------------------------|----------------------|---|------------------|--|
|                                 | select previous case | ~ | select next case |  |
| •                               | 1Page down           |   | 1Page up         |  |
| MENO                            | Searching by time    |   |                  |  |

#### **Selecting Add Function**

**ADD** function provides a cumulative count, to the operator. For example, if someone tries to count up to 400, but the machine cannot count over 300, which is maximum capacity of the Stacker. But pressing **ADD** key, then try to count again. The machine counts and stops when the stacker is full. After removing those notes from the Stacker, you can begin counting again, and the total counted number will be increased from the previous total.

The Add function is On/Off by pressing ADD key and clears counted value by CLEAR/BACK key.

#### Selecting Batch Function

**BAT** key is used to select preset batch number. In the batch count mode, the machine stops counting when the counted number reaches at the set number, even though the bills remain on the Hopper. User can edit batch number by pressing BAT key + 1~9 number key.

#### **Selecting Automatic/Manual**

In AUTOMACTIC mode, when the hopper sensor detect banknote on the hopper, machine will automatically

start to count the bill.

In MANUAL mode, the machine will not count the bills automatically even though the bills are onto the hopper. When user presses START key manually, the machine will start to count.

While counting, the machine will display the number of the bills on LCD display and it stops working when it meets the conditions described as below;

- No bills on the hopper
- The number of the bills counted is the same as the batch number to be set in BATCH mode.
- Errors have occurred.

When the machine finishes counting without errors, the number of counted bills will be displayed on the LCD screen.

#### **Thermal Printer Guide**

#### **Available Printers**

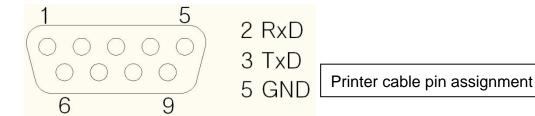

Most of standardized printers will be interwork with our product.

The following printer models are verified to interwork with our product.

| Model   | Manufacturer | Normal Receipt | Receipt with Serial number |
|---------|--------------|----------------|----------------------------|
| CT-S280 | CITIZEN      | 0              | X                          |
| STP-103 | BIXOLON      | 0              | 0                          |
| SP250   | SEOROTECH    | 0              | 0                          |

## **Printer Setting**

- Set the baud rate (9600 BPS for normal receipt / 115200 BPS for serial number print)
- Connect power and serial cable
- Insert the paper
- Power switch on

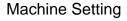

- Connect printer serial cable to P/P

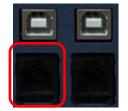

- Power switch on
- Set the baud rate

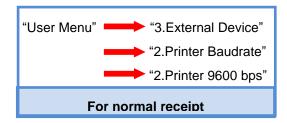

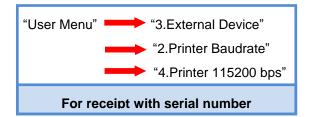

## **Operating Printer**

- Press button after counting banknote.

(User can print again and again by pressing the PRT key until reset the values on the screen.)

#### Printer Error

- Check the printer and Machine settings.
- Check the cable pin assignment.

# 5. User setting menu

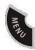

# (After clear the counted value and press

| No | Title                    | Description                                   |
|----|--------------------------|-----------------------------------------------|
| 1  | Display type for value   | Default :                                     |
|    | - Default(default)       | The total count & value are displays on the   |
|    | - Detail                 | screen.                                       |
|    | - Detail Count           | Detail :                                      |
|    | - Detail Count2          | Each denomination value pages are displays    |
|    |                          | on the screen after 2 seconds from the end of |
|    |                          | counting. (It's related to mixed, sort mode)  |
|    |                          | Detail Count:                                 |
|    |                          | Display type-2 pages are displays on the      |
|    |                          | screen. (It's related to mix, sort mode)      |
|    |                          | Detail Count2:                                |
|    |                          | Breakdown for Denomination only               |
| 2  | External Device          | External display & printer baud-rate setting  |
|    | - External Display       | Printer Baudrate :                            |
|    | - Printer Baudrate       | Printer baudrate setting.                     |
|    | - Absence Message        | Absence Message : Not in use.                 |
|    | - Serial Print           | Serial Print :                                |
|    |                          | Serial Display setting.                       |
| 3  | Time Set                 | Date & Time Set :                             |
|    | - Date & Time Set        | Time setting of real time clock function.     |
|    | - Time Display           | Time Display :                                |
|    | - Disabled               | If set "Enable" Displays RTC on the screen.   |
|    | - Enabled(default)       | Clock Calibration : Not in use.               |
|    | - Clock Calibration      |                                               |
|    | - Short Calibration(10s) |                                               |
|    | - Long Calibration(32s)  |                                               |
|    | - Reset Calibration      |                                               |

| 4 | Counting Setup                              | Auto/Manual Start :                            |
|---|---------------------------------------------|------------------------------------------------|
|   | - Auto/Manual Start                         | Auto / Manual start setting.                   |
|   | - Manual                                    | Counting Type :                                |
|   | - Auto(default)                             | When the machine notifying to user by beep     |
|   | , , , ,                                     |                                                |
|   | - Counting Type                             | sound, machine can count added note or not     |
|   | - Counting Enable                           | (It's relate to stacker time set)              |
|   | - Counting Disable(default)                 | Stacker Time Set :                             |
|   | - Stacker Time Set                          | Passed note remains on the stacker after 15 /  |
|   | (15 / 30 <sub>(default)</sub> / 60 seconds) | 30(default) / 60 seconds, machine notify to    |
|   | - Deposit                                   | user by beep sound until remove it.            |
|   |                                             | Deposit :                                      |
|   |                                             | Deposit function on/off                        |
| 5 | Pocket Capacity Set                         | Stacker pocket capacity(0/100/200/400) and     |
|   | - Stacker Pocket Capacity                   | reject pocket capacity(20/40/60/80/100) set.   |
|   | - reject Pocket Capacity                    |                                                |
| 6 | My Device Information                       | Software version :                             |
|   | - Software Version                          | Software version & Serial number               |
|   | - Counted Record                            | Counted Record :                               |
|   | - Display style                             | Machine can save 16,000 records.               |
|   |                                             | If full, the oldest record will be replaced by |
|   |                                             | each new record.                               |
|   |                                             | Display style :                                |
|   |                                             | Background color setting.                      |
| 7 | Language                                    | Language setting                               |

# 6. Error messages & Troubleshooting

| ERROR                                                                          |                                                                                 |                                         |
|--------------------------------------------------------------------------------|---------------------------------------------------------------------------------|-----------------------------------------|
| Message                                                                        | Cause                                                                           | Solution                                |
| CASE OPENED                                                                    | Front or rear case is opened.                                                   | Check the front and rear cover.         |
| POCKET FULL                                                                    | Stacker or reject pocket is full.                                               | Remove all notes in the stacker/reject. |
| ENCODER ERROR                                                                  | Motor is in abnormal condition.                                                 | Check the Main/Sub motors.              |
| FEEDING ERROR                                                                  | Something detected on the hopper sensor, but nothing inserted into the machine. | Check the hopper sensor.                |
| ERROR CIS ROCK-UP                                                              | CIS process has not successfully done.                                          | Remove all notes and count again.       |
| JAM OCCURRED                                                                   | Jam error occurred                                                              | Remove all notes and count again.       |
| ERROR NOTE SEPARATE  The gap between passed two notes is too narrow. (chained) |                                                                                 | Check the note and count again.         |
| SEARCH CURRENCY FAIL                                                           | Unknown currency has detected.(only in auto-currency mode)                      | Check the banknote.                     |

| NOTIFICATION     |                                 |                              |  |
|------------------|---------------------------------|------------------------------|--|
| Message          | Cause                           | Solution                     |  |
| REMOVE ALL NOTES | Banknote is remained in the     | Remove the banknote from     |  |
| REMOVE ALL NOTES | stacker or reject pocket.       | stacker or reject pocket.    |  |
| INCOMPLETE BATCH | Batch count not complete.       | Count more banknote.         |  |
|                  | If the count result remained on |                              |  |
| CLEAR COUNT      | the screen, Pocket switch       | Clear the count result.      |  |
|                  | function is not available.      |                              |  |
| CLEAN UP CIS     | Something in the sensor         | Clean the CIS sensor.        |  |
| CLEAN UP CIS     | surface.                        | Clean the Cio Sensor.        |  |
| PRINTING         | Print operation in progress.    | Print operation in progress. |  |

|                           | REJECT                                                        |                                 |
|---------------------------|---------------------------------------------------------------|---------------------------------|
| Message                   | Cause                                                         | Solution                        |
| CHAIN OCCURRED            | 2 or more notes have passed                                   | Remove all notes and count      |
| CHAIN OCCORNED            | at the same time or chained.                                  | again.                          |
| SKEW ERROR                | Note passed with skewed left                                  | Check the note and count again. |
| ONEW ENNOR                | or right.                                                     | oneok the note and count again. |
| SEPARATE FAIL             | 2or more notes have chained                                   | Remove all notes and count      |
| 021711011217112           | on the separator.                                             | again.                          |
| DOUBLE PASSED             | 2 or more notes have passed                                   | Remove all notes and count      |
|                           | at the same time.                                             | again.                          |
|                           | Different denomination                                        |                                 |
| DIFFERENT DENOM           | detected in sort mode.                                        |                                 |
|                           |                                                               |                                 |
| DIFF FACE/ORIENT          | Different Face or Orient                                      |                                 |
|                           | detected in sort mode.                                        |                                 |
| OVER COUNT                | Over count on value-batch                                     |                                 |
|                           | mode.                                                         |                                 |
| DAMAGED NOTE_S            | Passed note is contaminated                                   | Check the note.                 |
| CHEDECT HV 4              | or damaged.                                                   | Check the note.                 |
| SUSPECT UV 1 SUSPECT UV 2 | suspected to counterfeit by UV                                | Check the note.                 |
| SUSPECT UV 3              | suspected to counterfeit by UV suspected to counterfeit by UV | Check the note.                 |
| SUSPECT IR_A              | suspected to counterfeit by IR                                | Check the note.                 |
| SUSPECT IR_C              | suspected to counterfeit by IR                                | Check the note.                 |
| SUSPECT IN_C              | suspected to counterfeit by                                   | Check the note.                 |
| SUSPECT MG-1              | MG                                                            | Check the note.                 |
|                           | suspected to counterfeit by                                   |                                 |
| SUSPECT MG-2              | MG                                                            | Check the note.                 |
|                           | suspected to counterfeit by                                   |                                 |
| SUSPECT MG-3              | MG                                                            | Check the note.                 |
| IMAGE GET FAIL            | Failed to recognize image.                                    | Check the note.                 |
|                           | Abnormal banknote image has                                   |                                 |
| IMAGE ERROR               | recognized.                                                   | Check the note.                 |
|                           | Unknown banknote has                                          |                                 |
| UNKNOWN NOTE              | detected.                                                     | Check the note.                 |
|                           |                                                               |                                 |

| DIFFERENT HEIGHT | Different vertical-size banknote | Check the note.            |  |
|------------------|----------------------------------|----------------------------|--|
| DIFFERENT HEIGHT | has detected.                    | Check the note.            |  |
| DIFFERENT SIZE   | Different horizontal-size        | Check the note.            |  |
| DIFFERENT SIZE   | banknote has detected.           |                            |  |
| DOUBLE DETECTION | 2 or more notes have passed      | Remove all notes and count |  |
| DOUBLE DETECTION | at the same time.                | again.                     |  |
| CIS HEIGHT       | Abnormal vertical-size note is   | Check the note.            |  |
| CIS REIGHT       | detected on CIS.                 | Check the note.            |  |

# 7. Specifications

| Item                     | Specification                |
|--------------------------|------------------------------|
| Dimension (W x D x H)    | 286[W] x 296[D] x 321[H] mm  |
| Weight                   | Approx. 11kgs                |
| Hopper capacity          | 300 pcs                      |
| Stacker capacity         | 200 pcs                      |
| Reject capacity          | 60 pcs (max 100 pcs)         |
| Display Type             | 4.3" Graphic LCD             |
| Banknote Size Range      | W: 100 ~ 190, H: 50 ~ 100    |
| Banknote thickness range | 0.05 ~ 0.2mm                 |
| Counting Speed           | 900/1100/1300/1500           |
| Preset Batch Number      | 1 – 999                      |
| Counterfeit Detection    | MG, MT, UV, FL, IR           |
| Power Requirements       | 100-240VAC, 50~60Hz, 1.5A    |
| Power Consumption        | Standby: 10w, Operation: 30w |

#### Notes:

- This machine specification can be changed without any notice
- The contents of this user's guide also can be changed.

# 8. Daily care

We recommend you to clean the sensors with brush or dried cloth. When cleaning the sensors, please do not use any chemicals and watery cloth.

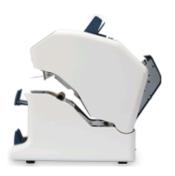

## 9. Product warranty

Thank you for purchasing our product.

If a failure occurs due to defects,

Contact your dealer or product manufacturer to repair or compensate the product.

All process about warranty is in accordance with our terms of warranty.

## < Terms of warranty >

#### Warranty coverage

- A failure occurred under normal condition, 1-year warranty from date of purchased product.

#### **Warranty exclusion**

- A failure occurred by customer's negligence or incorrect operation.
- A failure occurred by alternation of product or repair from non-certified service engineer.
- A failure occurred by input power.
- A failure occurred by non-official consumables.
- A failure occurred by natural disasters.

## After the expiry of the warranty period

- If repair is required, the customers have to pay for visit, repair or consumable cost.

#### Securement of A/S parts

- If the product is discontinued, warranty to supply A/S parts during 5-years.